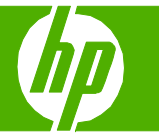

# Cancelar un trabajo de impresión

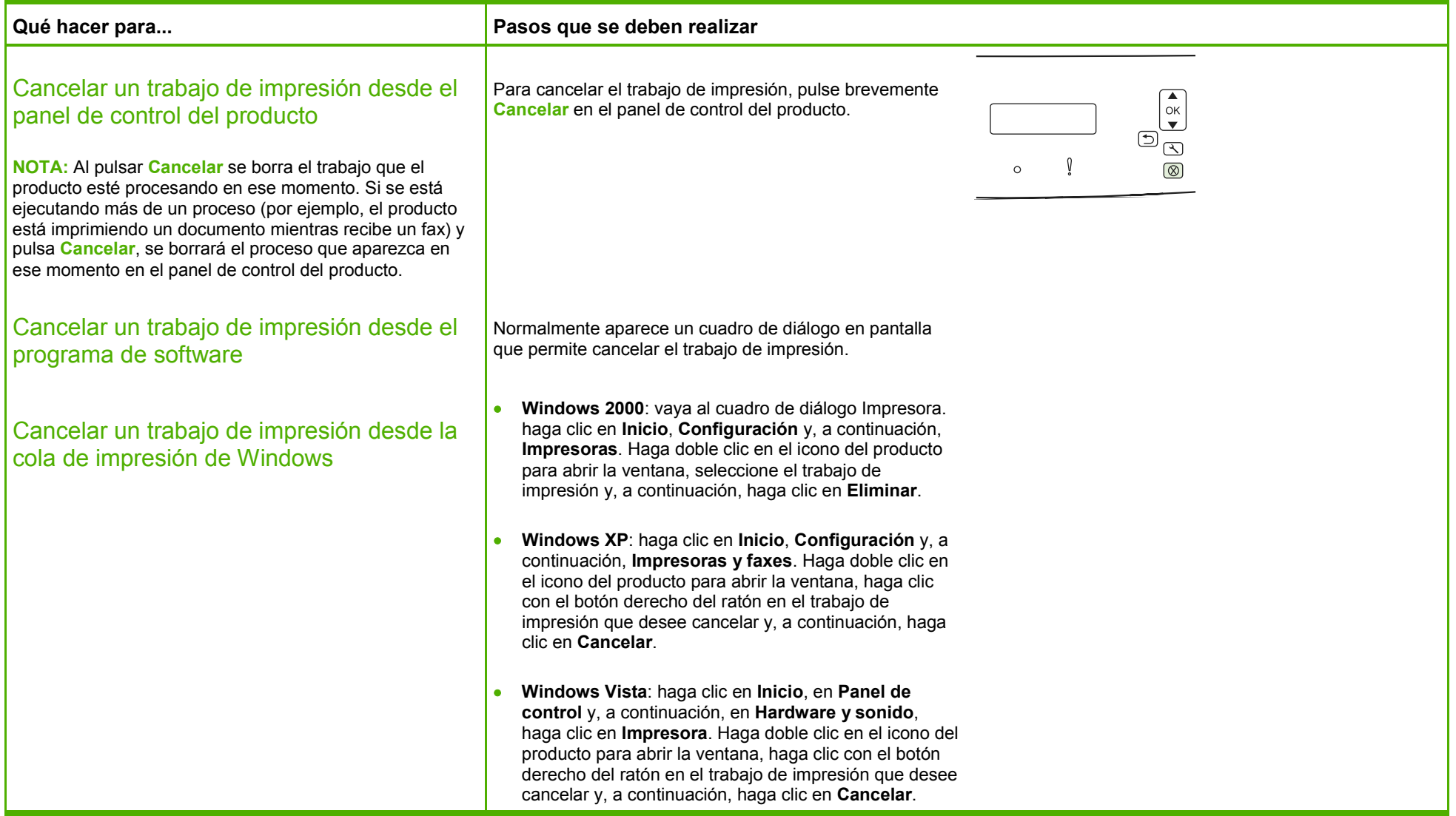

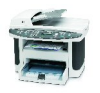

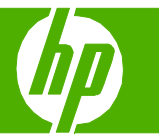

# Abrir el controlador de la impresora

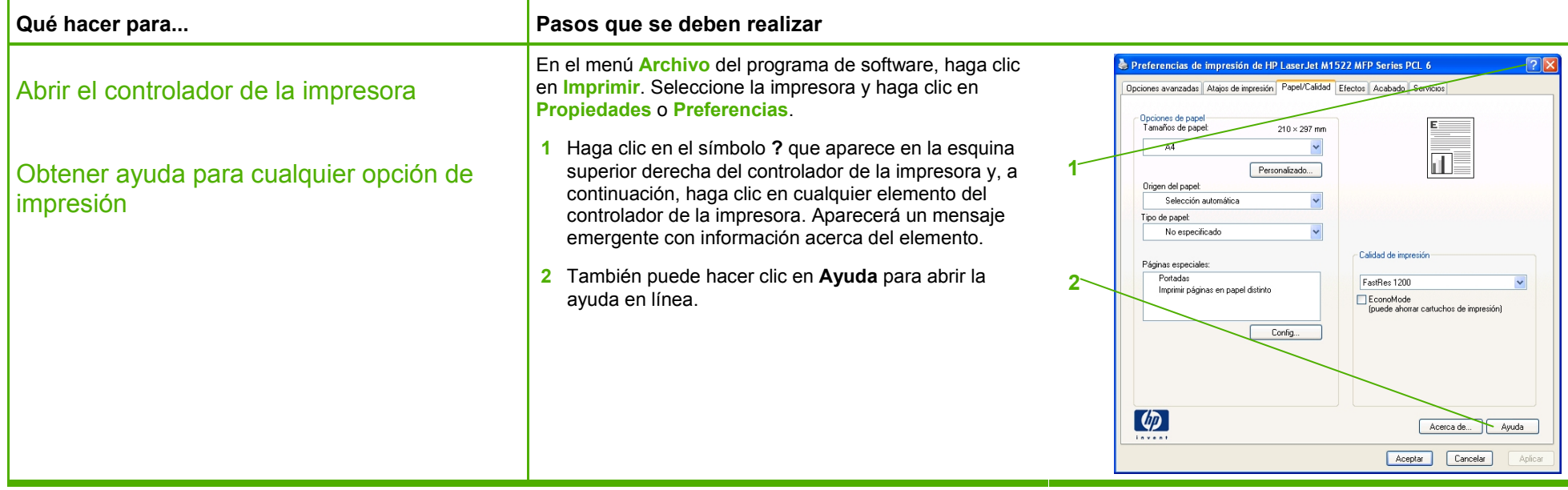

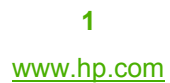

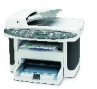

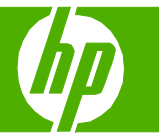

# Crear y utilizar atajos de impresión

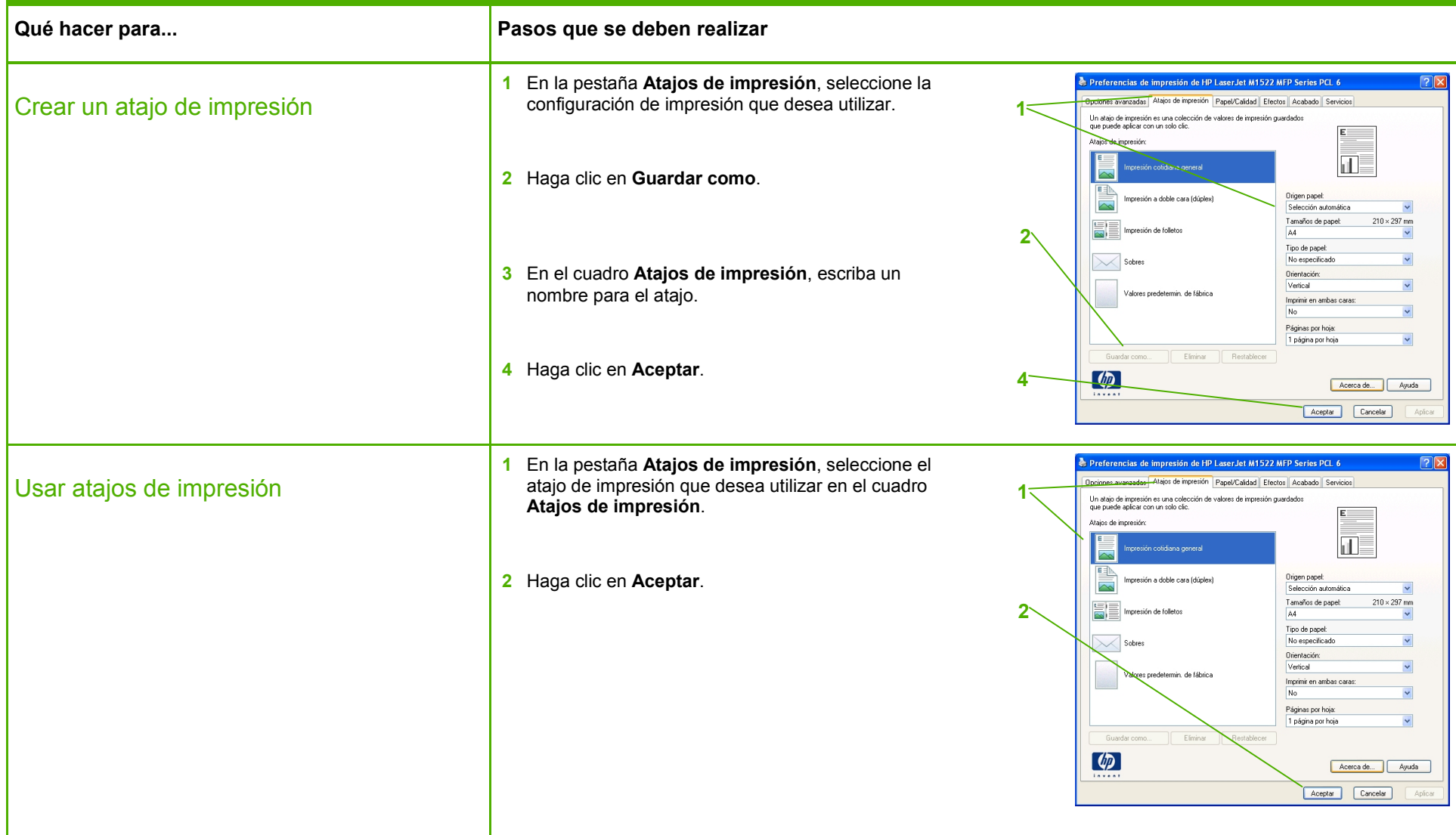

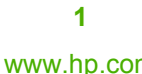

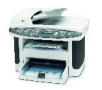

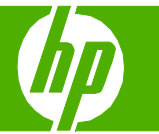

#### Imprimir en ambas caras (dúplex)

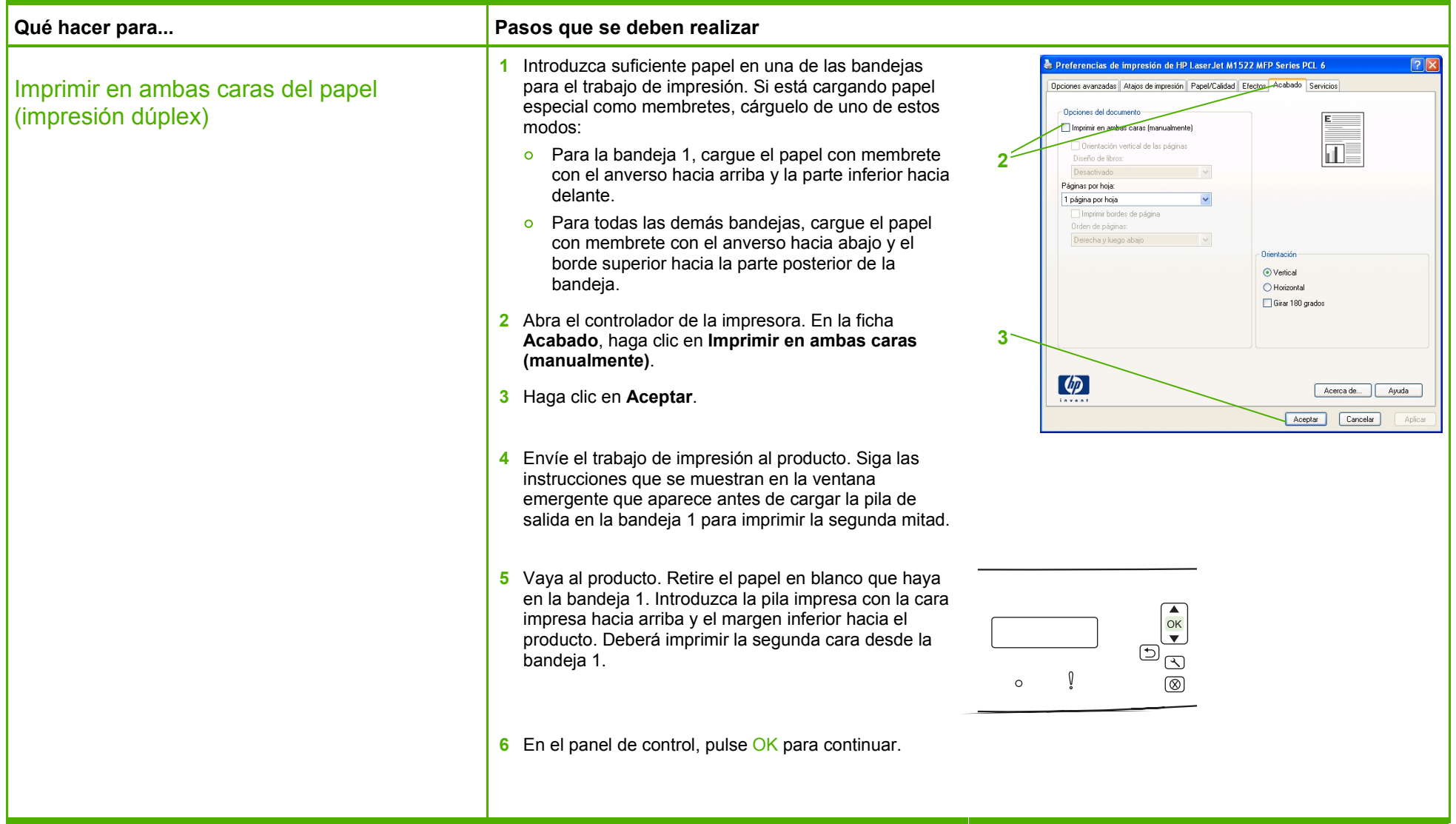

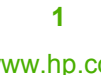

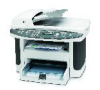

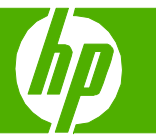

## Imprimir varias páginas por hoja

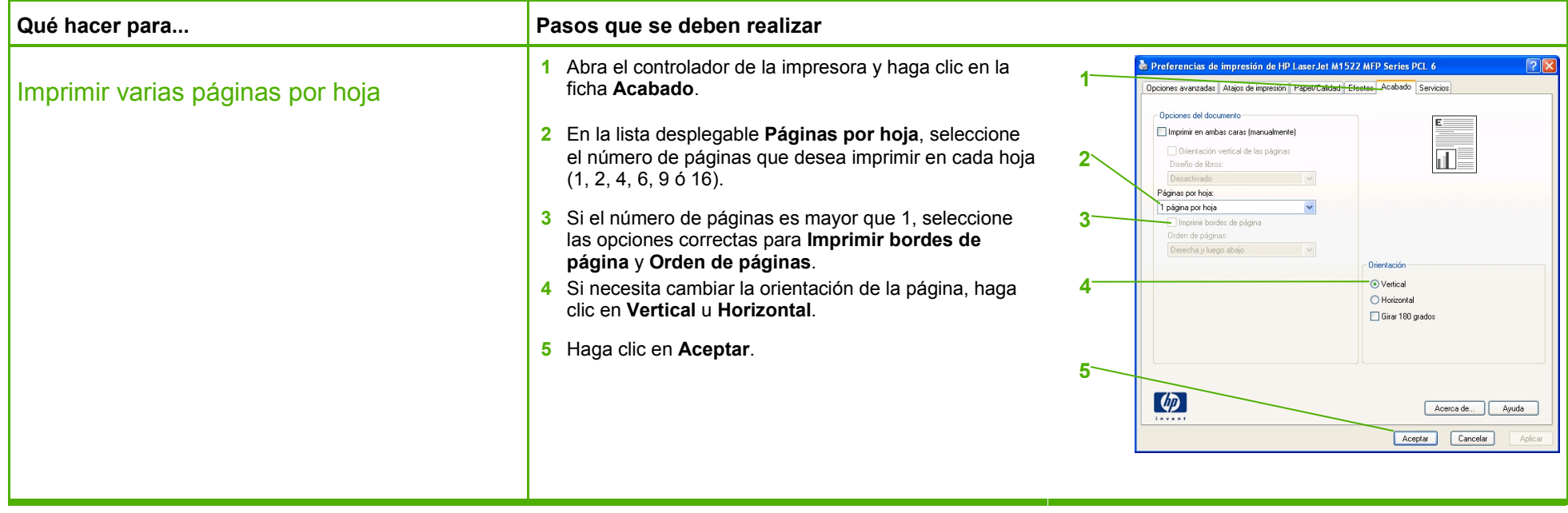

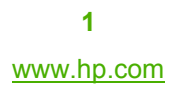

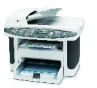

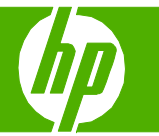

# Seleccionar la orientación de la página

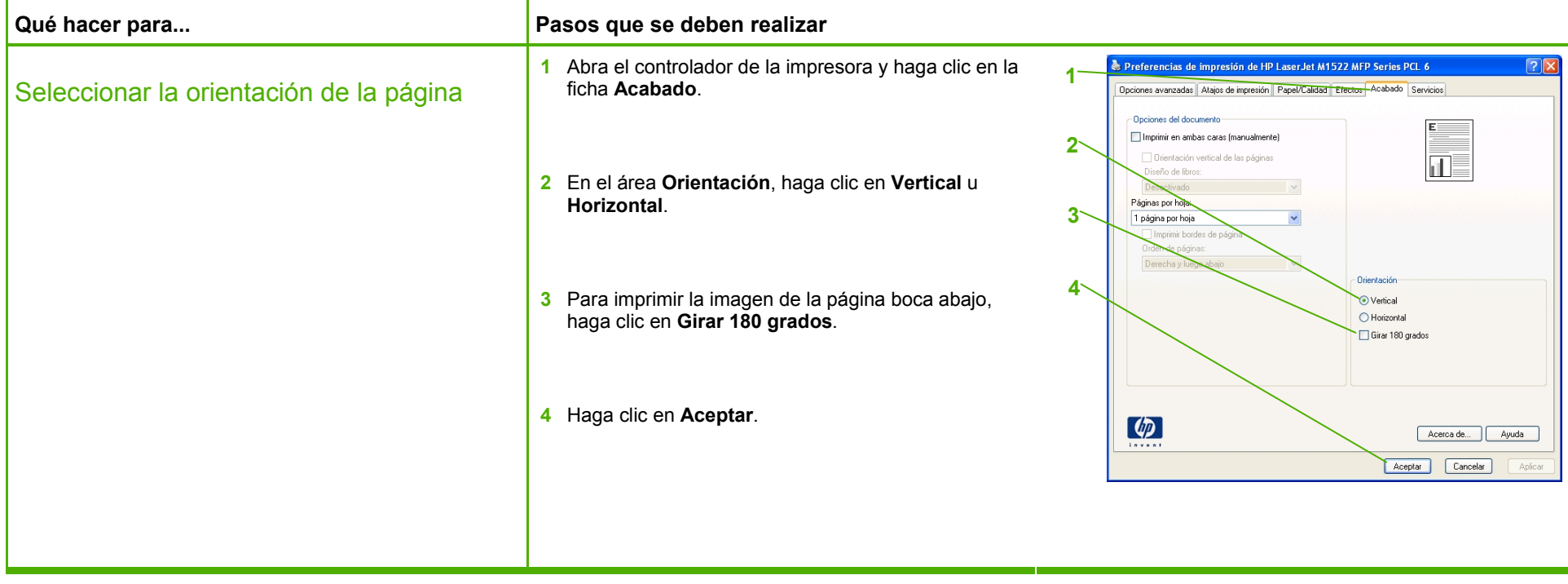

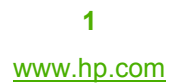

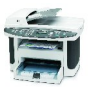

# **HP LaserJet serie M1522 MFP – Tareas de impresión**

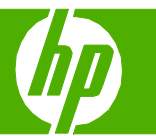

# Crear un folleto

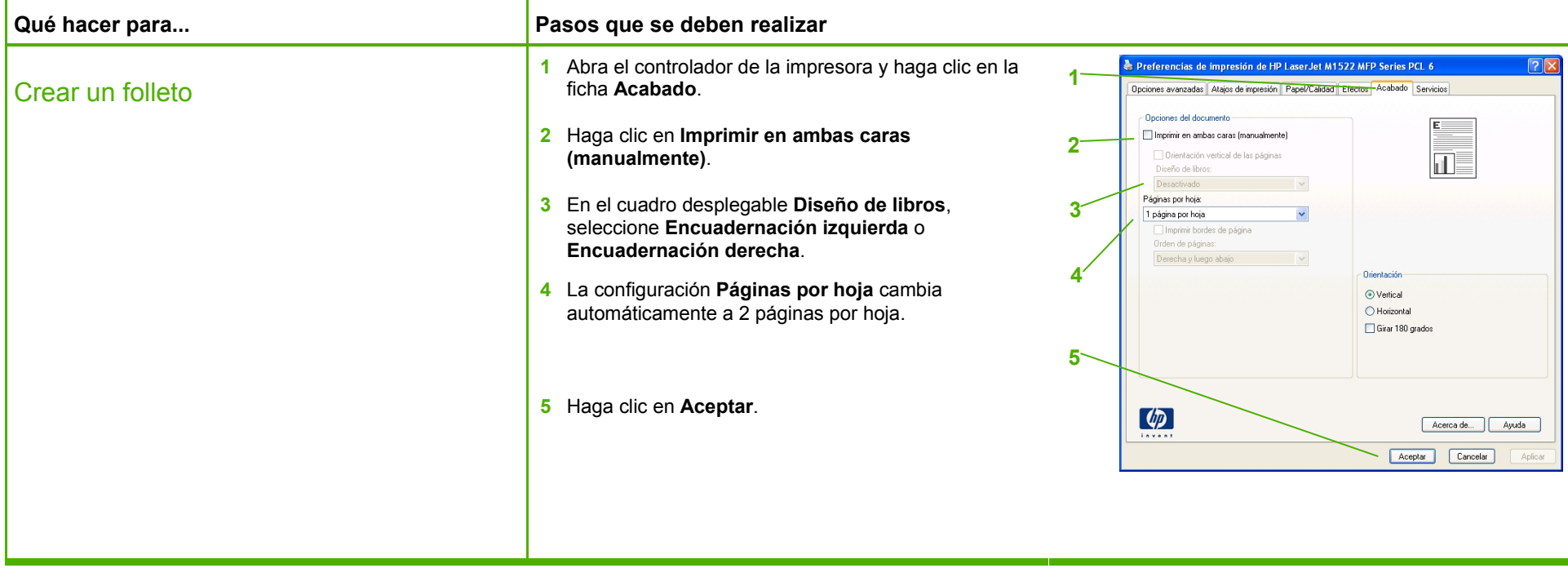

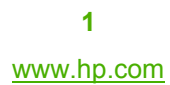

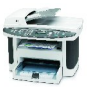

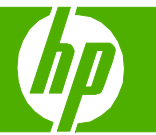

## Imprimir en tamaños de página diferentes

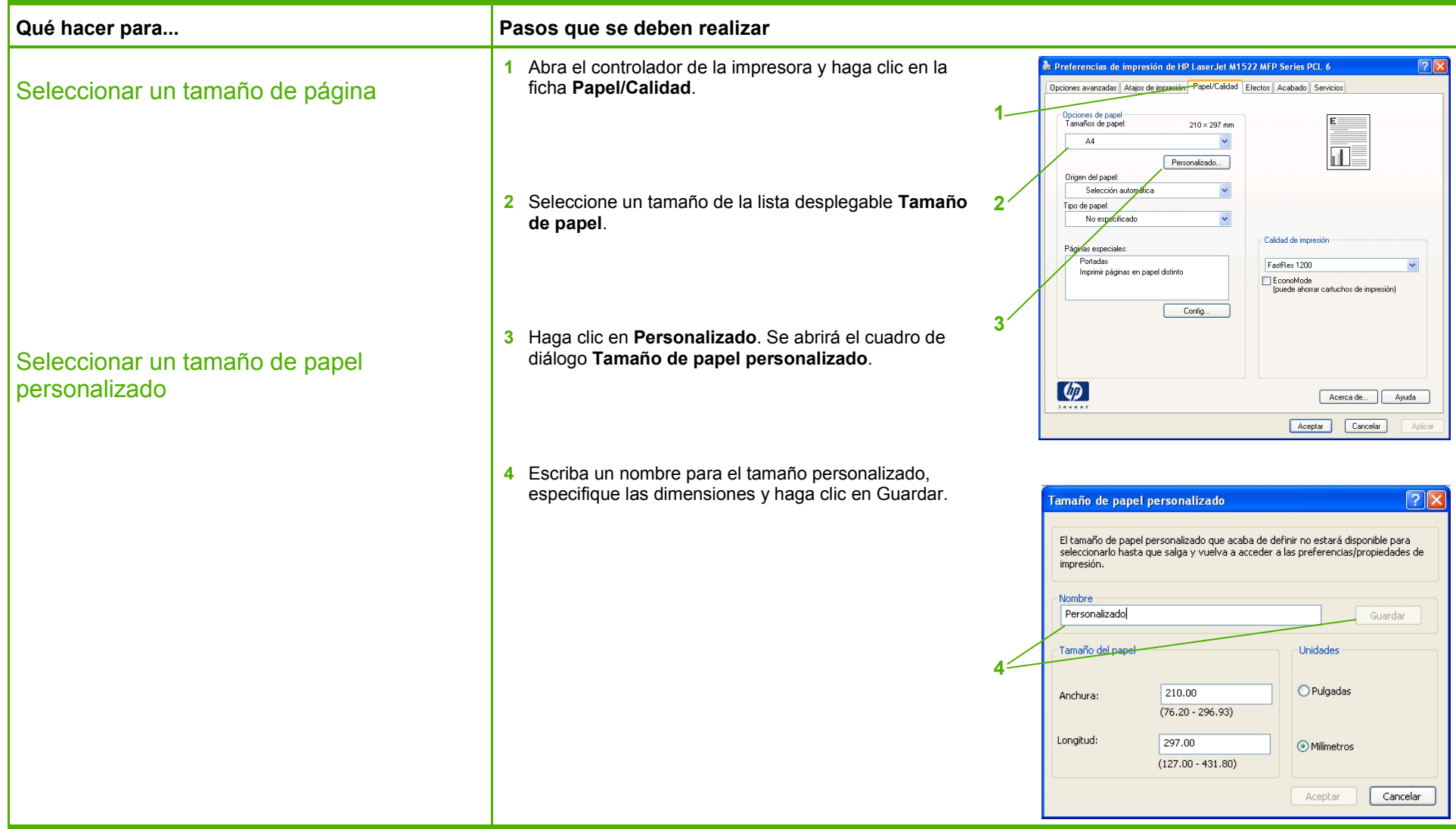

![](_page_7_Picture_4.jpeg)

![](_page_7_Picture_5.jpeg)

![](_page_7_Picture_6.jpeg)

# Imprimir en formularios o membretes preimpresos

![](_page_8_Picture_74.jpeg)

![](_page_8_Picture_6.jpeg)

![](_page_9_Picture_1.jpeg)

# Imprimir en papel especial, etiquetas o transparencias

![](_page_9_Picture_82.jpeg)

![](_page_9_Picture_5.jpeg)

![](_page_9_Picture_6.jpeg)

![](_page_10_Picture_1.jpeg)

# Imprimir una primera página o una última página diferente

![](_page_10_Picture_100.jpeg)

![](_page_10_Picture_6.jpeg)